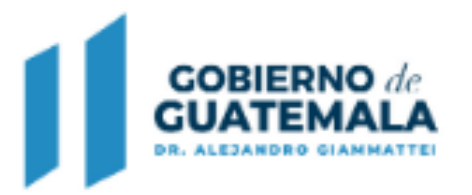

**SECRETARÍA DE** PLANIFICACIÓN Y PROGRAMACIÓN DE LA PRESIDENCIA

# **Manual de Usuario**

## Sistema de Planes Municipales (SIPLAN GL)

## Módulo de Planificación Multianual

**Diciembre 2020**

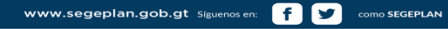

### **INTRODUCCIÓN**

El Sistema de Planes para Gobiernos Locales Siplan GL, es una herramienta diseñada para que las Municipalidades registren la planificación, programación y ejecución de sus intervenciones, en contribución a las Prioridades Nacionales de Desarrollo (PND) y las Metas de Gobierno, desde sus competencias propias y delegadas, en coordinación con otras entidades del Estado.

El presente manual contiene la descripción de los pasos para el registro de la información, divididos en cuatro secciones: 1. Sección preparatoria, 2. Vinculación a resultados y selección de productos, 3. Creación y programación de intervenciones, y 4. Programación POA.

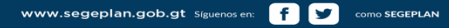

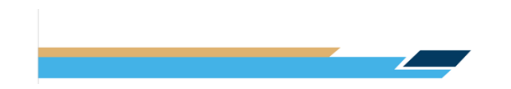

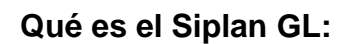

El Siplan GL (Sistema de Planificación para Gobierno Local) se define como un sistema de informático, que permite a las Municipalidades sistematizar, dar orientación y seguimiento a la gestión de los servicios públicos, por medio de sus competencias propias o delegadas, con el fin de lograr el cumplimiento de los Resultados Estratégicos de Desarrollo, definidos en planes de largo, mediano y corto plazo.

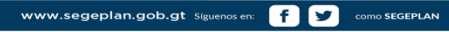

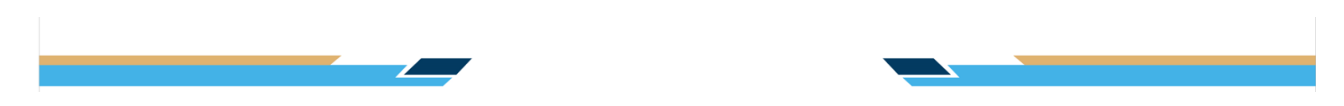

### SECCIÓN 1 Etapa Preparatoria

**Paso 1**. **Ingreso al Sistema**. Iniciar sesión con el usuario otorgado a cada municipalidad, en el siguiente enlace: [http://siseg.segeplan.gob.gt/siplangl.](http://sistemas.segeplan.gob.gt/siplan) Se recomienda la utilización de Gogle Chrome o Firefox.

**Nota**. Para realizar pruebas y consultas del funcionamiento del sistema, ingresar a la dirección: http:/[/siseg.segeplan.gob.gt/siplangl\\_](http://siseg.segeplan.gob.gt/siplangl)capa Usuario: CONSULTA, contraseña CONSULTA

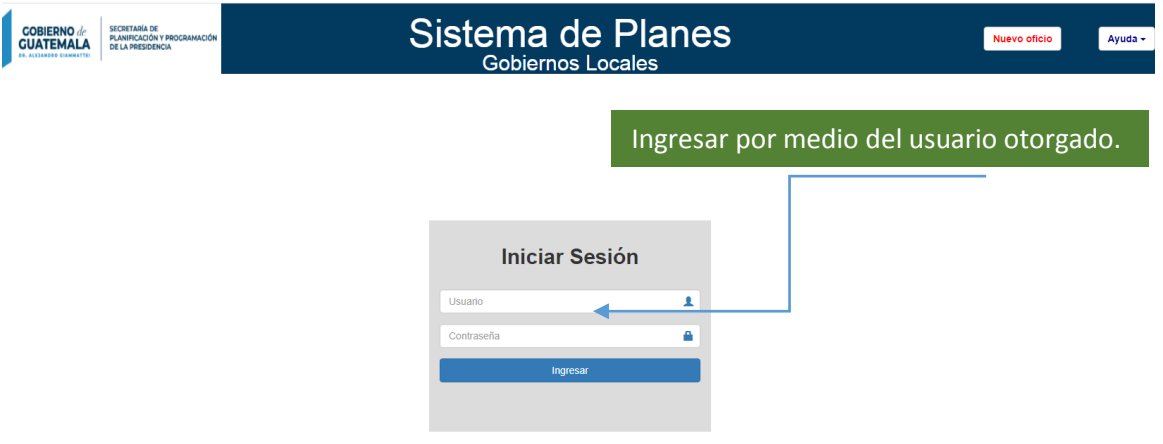

**Paso 2. Selección del módulo**. En la ventana siguiente se despliega los tres módulos con los que cuenta el sistema. Ingresar al primer módulo "Planificación Multianual".

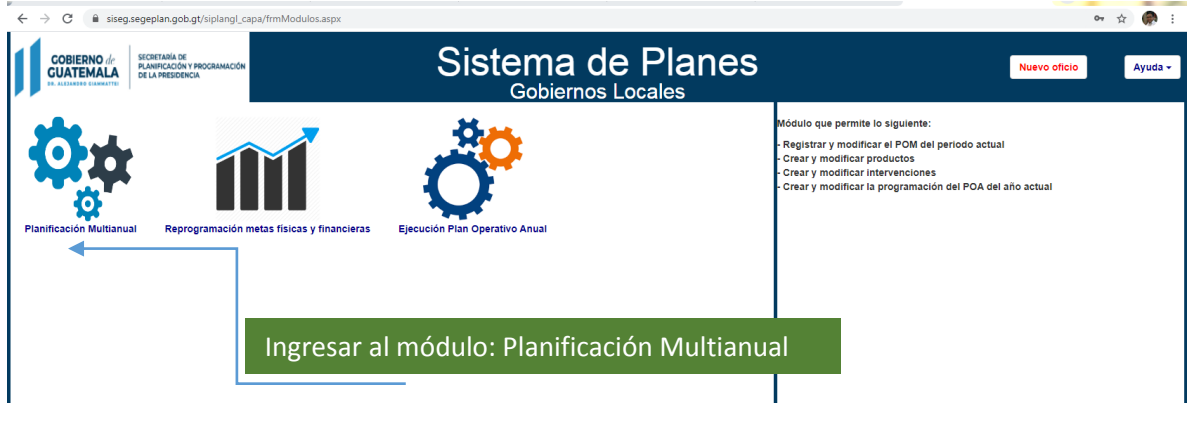

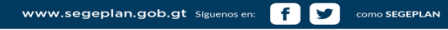

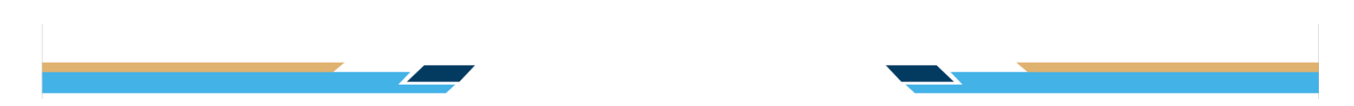

**Paso 3. Selección del periodo**. En la siguiente ventana, seleccionar el periodo multianual que corresponda y seleccionar la opción "Aceptar".

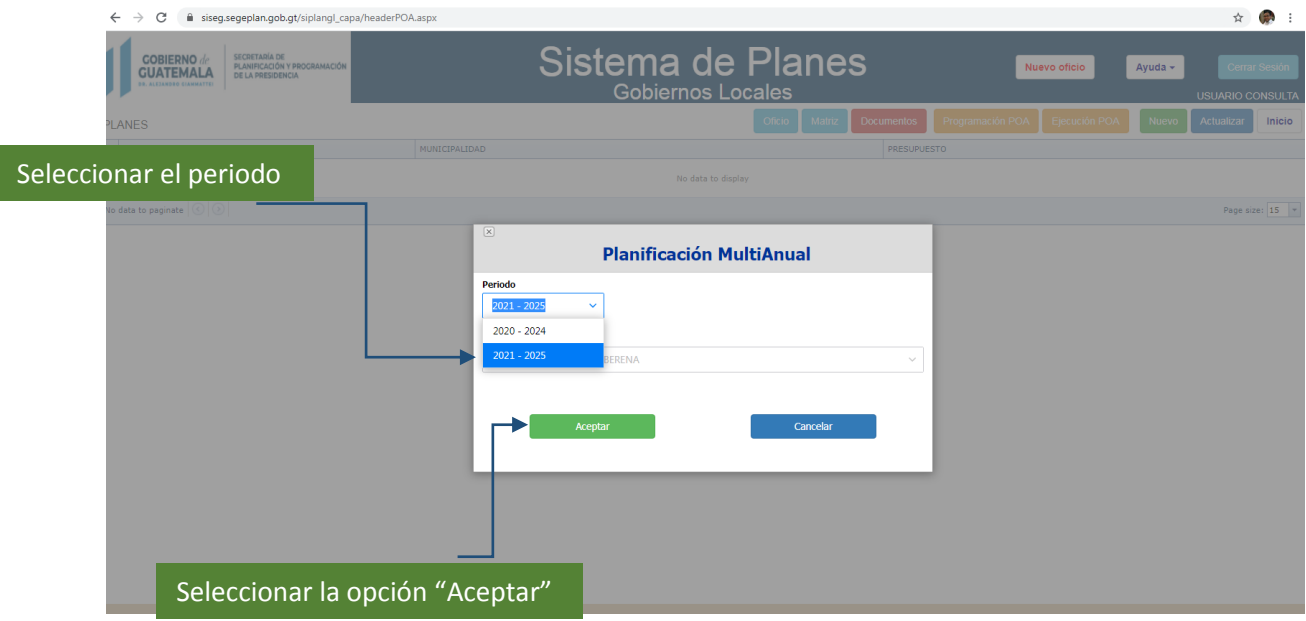

**Nota. Al momento de seleccionar el nuevo periodo, toda la planificación creada en el periodo multianual anterior, migrará automáticamente al periodo seleccionado, permitiendo a la municipalidad readecuar la planificación multianual que estime pertinente.** 

**Paso 4 Verificación de catálogo de productos**. Verificar el catálogo de productos en la opción "matriz" para rectificar los productos que se encuentren vinculados a ejes de K'atun, Prioridades Nacionales, Metas y Resultados Estratégicos de Desarrollo.

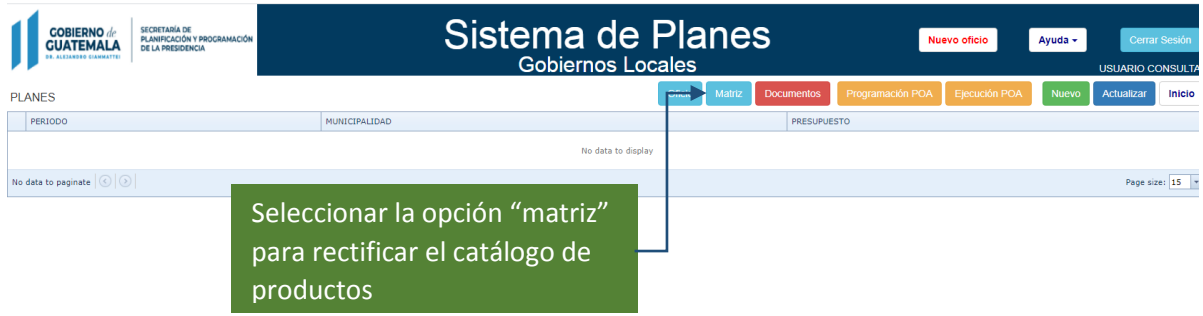

![](_page_5_Picture_0.jpeg)

**Paso 5 Carga de los instrumentos narrativos de planificación**. Seleccionar la opción "Documentos" para la carga de los instrumentos narrativos de planificación.

![](_page_5_Picture_2.jpeg)

**Paso 5.1**. En la ventana siguiente, seleccionar la opción "Agregar instrumento"

![](_page_5_Picture_92.jpeg)

**Paso 5.2.** En la ventana siguiente, seleccionar el tipo de documento a cargar, posteriormente buscar el archivo "PDF" que contiene cada instrumento (el cual no debe exceder de 10 Mb), y seleccionar la opción "Guardar"

![](_page_5_Picture_93.jpeg)

**Nota:** Es de carácter obligatorio, la carga al sistema en formato PDF, de los 4 documentos que se solicitan, siendo estos: 1. Certificación del punto de acta de aprobación de Instrumentos de Planificación PEI-POM-POA. 2. Plan Estratégico 3. Plan Operativo Multianual, 4. Plan Operativo Anual.

### SECCIÓN 2 Vinculación a Resultados y Selección de Productos

**Paso 6**. **Vinculación a Resultados**. Seleccionar la opción para el despliegue de la información y a continuación seleccionar "agregar" para empezar con la programación de productos e intervenciones.

![](_page_6_Picture_40.jpeg)

**Paso 7**. En la ventana denominada "Planificación Multianual" realizar la vinculación partiendo del eje del Plan Nacional de Desarrollo K'atun 2032.

![](_page_6_Picture_41.jpeg)

![](_page_6_Picture_5.jpeg)

![](_page_7_Picture_0.jpeg)

**Nota:** Si la intervención no es vinculante a la Prioridad Nacional de Desarrollo ni a la Meta Estratégica de Desarrollo (MED), ni al Resultado, seleccionar la opción "no aplica" dentro de las opciones, para desplegar el listado de productos que no poseen resultado pero si contribuyen al Eje K'atun o a la Prioridad Nacional de Desarrollo (verificar catálogo de productos en la opción "matriz").

#### **Realizar los siguientes pasos en la ventana "Planificación Multianual":**

- Seleccionar el eje K'atun
- Seleccionar la Prioridad Nacional de Desarrollo.
- Seleccionar la Meta Estratégica de Desarrollo MED
- Seleccionar el tipo de Resultado: Estratégico o Institucional.
- **Seleccionar el RESULTADO.**
- Seleccionar el Tipo de Resultado Municipal:
	- o Resultado PDMOT
	- o Programa PDM
	- o Sin Resultado
- Redactar en el espacio correspondiente el Resultado Municipal, de acuerdo a los campos establecidos ¿Cuándo?, ¿Qué Cambia? ¿Cuál es el Cambio (+.-)?, ¿En quiénes? ¿En dónde?.
- Redactar la Meta del Resultado Municipal para el período seleccionado, indicando la línea base.
- Seleccionar competencia: Propia o Delegada
- Seleccionar el producto. (la unidad de medida se encuentra congelada)
- Programar la meta física del producto de manera multianual.
- Guardar

#### **Nota 1: La vinculación al Pilar, Meta y Objetivo Sectorial de la Política General de Gobierno 2020-2024, aparece de manera automática.**

**Nota 2**: Las metas multianuales globales (física y financiera) aparecen congeladas, las mismas estarán siendo sumadas automáticamente al momento del registro de las metas físicas anuales del producto y de cada meta financiera registrada en las intervenciones.

![](_page_7_Picture_180.jpeg)

Registrar las metas físicas del producto, de acuerdo la unidad de medida ya definida, para el período indicado.

![](_page_8_Picture_0.jpeg)

**Paso 8. Análisis de Población**. Seleccionar el producto creado y a continuación seleccionar la opción "Población".

![](_page_8_Picture_38.jpeg)

**Paso 9.** En la siguiente ventana, describir la población beneficiaria del producto seleccionado, a continuación indicar la cantidad en cuanto a la Población Objetivo, Población Elegible, y la desagregación de la población elegible en Hombre, Mujer y Área Rural y Urbana.

![](_page_8_Picture_39.jpeg)

![](_page_8_Picture_5.jpeg)

![](_page_9_Picture_0.jpeg)

## SECCIÓN 3 Creación y Programación de Intervenciones

**Paso 10** Seleccionar la opción para el despliegue de la información y a continuación seleccionar "agregar" para empezar con la programación de intervenciones.

![](_page_9_Picture_58.jpeg)

**Paso 11**. En la ventana denominada "nueva intervención" seleccionar el tipo de intervención (actividad o proyecto) código SNIP (si lo tuviera) y redactar el nombre, a continuación seleccionar guardar.

| <b>GOBIERNO</b>                              | SECRETAINA DE<br><b><i>PLANIFICACIÓN Y PROCRAMACIÓ</i></b><br>DE LA PRESIDENCIA | $(\infty)$<br><b>NUEVA INTERVENCIÓN</b>                                                                                                    |          |          | bticio)                                                                                                    | $Ayuda =$                                                                                                    |                         |
|----------------------------------------------|---------------------------------------------------------------------------------|----------------------------------------------------------------------------------------------------|----------|----------|----------------------------------------------------------------------------------------------------|----------------------------------------------------------------------------------------------------|-------------------------|
|                                              |                                                                                 | Tipo de Intervención                                                                                                    |          |          |                                                                                                    |                                                                                                    | <b>USUARIO CONSULTA</b> |
| LANES                                        |                                                                                 | $\ddot{}$<br><b>ACTIVIDAD</b>                                                                                                    |          |          | Inicio                                                                                                    |                                                                                                    |                         |
| PERIODO                                      |                                                                                 | <b>Código SNIP</b>                                                                                                    |          |          |                                                                                                    |                                                                                                    |                         |
| $2021 - 3025$                                |                                                                                 |                                                                                                    |          |          |                                                                                                    |                                                                                                    |                         |
| <b>PRODUCTOS</b>                             |                                                                                 | Nombre                                                                                                    |          |          |                                                                                                    | Actualizar                                                                                                    | Gtos, Operativo         |
| COMPETENCIA PRODUCTO                         |                                                                                 |                                                                                                    |          | ELTHINAR |                                                                                                    |                                                                                                    |                         |
| V DELEGADA                                   | Estudiantes del nivel preoriman                                                 | Guardar                                                                                                    |          | Regresar |                                                                                                    | se ha incrementado la tasa de variación<br>de la matricula oficial de preprimana a<br>1% en 2020 a 6.5% en 2024) Resultado | Detete                  |
| <b>META FÍSICA</b><br><b>NETA FINANCIERA</b> |                                                                                 |                                                                                                    |          |          |                                                                                                    |                                                                                                    |                         |
| <b>INTERVENCIONES</b>                        |                                                                                 |                                                                                                    |          |          |                                                                                                    |                                                                                                    | Actualizar              |
|                                              |                                                                                 | 2002                                                                                                    | 2023     | 2024     | 2025                                                                                                    | ELIPTIVAR                                                                                                    |                         |
|                                              |                                                                                 | Seleccionar la opción "guardar"<br>No data to display                                                                                                    |          |          |                                                                                                    |                                                                                                    |                         |
| ■ 社会社会の社会                                    | temas de prevención a comadronas (MSPAS)                                        | exclusiva y preparación de alimentos, nutrición,<br>preparación, manipulación de alimentos e higiene personal, precbisa de cuidado infantil, asistencia médica y capacitaciones sobre                                                                                    | Personal |          | Para el 2024, se ha disminuido la razón de mortalidad.<br>materna en 90 muertes por cada cien mil nacidos<br>vivos (De 108 muertes en 2018, a 90 muertes por<br>cada cien mil nacidos vividos en 2024?  |                                                                                                    | <b>Oelete</b>           |
| > DELEGADA                                   | tensas de prevención a comadronas (MSPAS)                                       | Museres embarazadas reoben consejería y atención en temas sobre lactancia materna exclusiva y preparación de alimentos, nutrición,<br>preparación, manipulación de alimentos e higiene personal, prácticas de cuidado infantil, asistencia médica y capacitaciones sobre | Persona. | 450      | Para el 2024, se ha disminuido la razón de mortalidad.<br>materna en 90 muertes por cada cien mil nacidos.<br>vivos (De 108 muertes en 2018, a 90 muertes por<br>cada cien mil nacidos vividos en 2024) |                                                                                                    | <b>TimCotton</b>        |
| > DELEGADA                                   |                                                                                 | Madre de niño y niña menor de 5 años, que recibe consejería sobre prácticas del cuidado infantil. (MSPAS)                                                                                                    | Persona  | 40       | Para el 2024, se ha disminuido la tasa de mortalidad.<br>en la niñez en 5 puntos por cada mil nacidos vivos<br>(De 25 muertes en 2018 a 20 muertes por cada mil<br>nacidos vivos en 2024)               |                                                                                                    | <b>Delete</b>           |
| > DELEGADA                                   |                                                                                 | Museres en el área rural con buenas prácticas para el hogar (MAGA)                                                                                                    | Persona  | 600      | Para el 2024, se ha disminuido la prevalencia de<br>desnutrición crónica en niñas y niños menores de<br>cinco años en 13.23 puntos porcentuales (De 46.5%<br>en 2015 a 33,27% en 2024)                  |                                                                                                    | Diffete:                |
| <b>&gt; DELEGADA</b>                         |                                                                                 | Registro, control y vigilancia sanitaria de cementerios y manejo de cadáveres (MSPAS)                                                                                                    | Registro | 15000    | Fomento de la salud y medicina preventiva, Programa-<br>12 (Resultado institucional en formulación)                                                                                                    |                                                                                                    | Déléte                  |
| > DELEGADA                                   | Estudiantes con acceso a educación superior                                     |                                                                                                    | Personal | 302      | Sin resultado                                                                                                    |                                                                                                    | Diristin                |
| > DELEGADA                                   |                                                                                 | Mujeres en el área cural con buenas prácticas para el hogar (MAGA)                                                                                                    | Persona  | n        | Para el 2024, se ha disminuido la prevalencia de<br>desnutrición crónica en niñas y niños menores de<br>cinco años en 13.23 puntos porcentuales (De 46.5%)<br>en 2015 a 33.27% en 2024)                 |                                                                                                    | Datete                  |
|                                              |                                                                                 |                                                                                                    |          |          | Para el 2024, se ha disminuido la prevalencia de                                                                                                    |                                                                                                    |                         |

**Se creará la intervención.** 

infor

![](_page_10_Picture_0.jpeg)

**Paso 12**. Seleccionar la figura del lápiz, para programar las metas físicas y financieras de la intervención, de manera multianual. Se despliega una pestaña para especificar la meta física, su unidad de medida y la meta financiera.

![](_page_10_Picture_38.jpeg)

Seleccionar la figura de "lápiz" para programar las metas físicas y financieras de la intervención de manera multianual.

![](_page_10_Picture_39.jpeg)

**Nota:** Realizar esta operación por cada año.

![](_page_10_Picture_40.jpeg)

![](_page_11_Picture_0.jpeg)

**Nota:** Al momento del registro de toda la programación multianual, se desplegara la información de la misma por cada intervención que se registre. A nivel de producto se registra la sumatoria automática de metas financieras, las cuales se visualizan por debajo del producto, (meta física y financiera).

![](_page_11_Picture_58.jpeg)

**Paso 13.** Nuevas intervenciones. Registrar todas las intervenciones que responden al producto, repetir los pasos del 10 al 12.

**Paso 14.** Registrar el siguiente producto e intervenciones, siguiendo todos los pasos descritos anteriormente.

**Paso 15. Gastos Operativos**. Seleccionar la opción de Gastos Operativos (Gts Operativos)

![](_page_11_Picture_59.jpeg)

WWW.segeplan.gob.gt Siguenos en: [1 | 2 | como SEGEPLAN

![](_page_12_Picture_0.jpeg)

**Paso 16.** En la ventana denominada "Dirección y Coordinación" seleccionar la opción "Guardar" para programar los gastos de operación de la municipalidad (Pagos por actividades centrales, que no están vinculadas a resultados),

![](_page_12_Picture_40.jpeg)

**Paso 17**. Seleccionar la opción para el despliegue de la información y a continuación seleccionar "agregar" para empezar con la programación de actividades de Dirección y Coordinación.

![](_page_12_Picture_41.jpeg)

![](_page_13_Picture_0.jpeg)

**Paso 18**. Seleccionar la figura del lápiz, para programar las metas físicas y financieras de acción de Dirección y Coordinación, de manera multianual. Se despliega una pestaña para especificar la meta física, su unidad de medida y la meta financiera.

**Nota**: Realizar esta operación por cada año.

![](_page_13_Picture_33.jpeg)

![](_page_13_Picture_4.jpeg)

![](_page_14_Picture_0.jpeg)

## SECCIÓN 4 Programación POA

**Paso 19**. Seleccionar la opción "Programación POA" para iniciar con la programación del POA 2021. Seleccionar la opción "Acceso a POA"

![](_page_14_Picture_31.jpeg)

**Paso 20**. En la pestaña "Consultar POA" seleccionar la Municipalidad y el año 2021 para iniciar con la programación del POA.

![](_page_14_Picture_32.jpeg)

![](_page_14_Picture_6.jpeg)

![](_page_15_Picture_0.jpeg)

**Paso 21.** Seleccionar los productos anteriormente programados, para el despliegue de la información,

|                                 | <b>COBIERNO</b><br>ALEXANDED GIANMATTI                                                                           | SECRETARÍA DE<br>PLANIFICACIÓN Y PROGRAMACIÓN<br>DE LA PRESIDENCIA             |                    |                    |                        | Sistema de Planes<br><b>Cerrar Sesión</b><br>Nuevo oficio<br>Avuda $\sim$<br>Gobiernos Locales<br><b>USUARIO CONSULTA</b>                                                                                                    |  |  |  |  |  |
|---------------------------------|----------------------------------------------------------------------------------------------------|--------------------------------------------------------------------------------|--------------------|--------------------|------------------------|----------------------------------------------------------------------------------------------------|--|--|--|--|--|
|                                 | MUNICIPALIDAD DE BARBERENA Programación POA 2020<br>POM<br>Enviar POA<br>Consulta POA<br>Elecución POA<br>Inicio |                                                                                |                    |                    |                        |                                                                                                    |  |  |  |  |  |
|                                 | COMPETENCIA                                                                                                    | <b>PRODUCTO</b>                                                                | UNIDAD DE MEDIDA   | <b>META FISICA</b> | <b>META FINANCIERA</b> | <b>RESULTADO</b>                                                                                                    |  |  |  |  |  |
|                                 | PROPIA                                                                                                    | Areas de espacio público gestionadas                                           | Kilometro cuadrado | 150                | 020.000.00             | Al final del 2024 el 26.8 % de los municipios implementan los Planes de Desarrollo Municipal y Ordenamiento Territorial PDM-OT, (De 0% en 2018 a 26.88% en 2024)                                                                                                    |  |  |  |  |  |
|                                 | > PROPTA                                                                                                    | Dirección y Coordinación                                                       | Documento          | 16                 | 018.020.000.00         |                                                                                                    |  |  |  |  |  |
|                                 | DELEGADA                                                                                                    | Estudiantes con acceso a educación superior                                    | Persona            | 200010             |                        | Sin resultado                                                                                                    |  |  |  |  |  |
|                                 | > DELEGADA                                                                                                    | Estudiantes de primaria bilingüe atendidos<br>en el sistema escolar (MINEDUC)  | Persona            |                    | (0260,000.00           | Para el 2024, se incrementó en 4.6 puntos porcentuales la población que alcanza el nivel de lectura y en 3.53 puntos porcentuales la población que alcanza el nivel de<br>matemática en niños y niñas del sexto grado del nivel primario. (de 40.40% en lectura en 2014 a 45 % a 2024 y de 44.47% en matemática a 48% a 2024) |  |  |  |  |  |
|                                 | > DELEGADA                                                                                                    | Estudiantes de primaria bilingüe atendidos<br>en el sistema escolar (MINEDUC)  | Persona            | 126                |                        | Para el 2024, se incrementó en 4.6 puntos porcentuales la población que alcanza el nivel de lectura y en 3.53 puntos porcentuales la población que alcanza el nivel de<br>matemática en niños y niñas del sexto grado del nivel primario, (de 40.40% en lectura en 2014 a 45 % a 2024 y de 44.47% en matemática a 48% a 2024) |  |  |  |  |  |
|                                 | <b>DELEGADA</b>                                                                                                  | Estudiantes del ciclo básico diversificado en<br>Al sistema escolar            | Persona            | 60                 | 01-450-000-00          | Para el 2024 se ha incrementado la tasa de promoción de los estudiantes en el nivel medio, ciclo diversificado del sector oficial a 90% (de 82,1% 2015 a 90% en 2024)                                                                                                    |  |  |  |  |  |
|                                 | DELEGADA                                                                                                    | Estudiantes del nivel preprimario atendidos<br>en el distema escolar (MINEDUC) | Personal           | 80                 | Q500,000.00            | Para el 2024 se ha incrementado la tasa de variación acumulada de la matricula oficial de preprimaria a 6,5% (de 2,2% en 2020 a 6,5% en 2024) Resultado<br>Institucional.                                                                                                    |  |  |  |  |  |
|                                 | DELEGADA                                                                                                    | Estudiantes del nivel preprimario atendidos<br>en el distema escolar (MINEDUC) | Persona            | 200                |                        | Para el 2024 se ha incrementado la tasa de variación acumulada de la matricula oficial de preprimaria a 6,5% (de 2,2% en 2020 a 6,5% en 2024) Resultado<br>Institucional                                                                                                    |  |  |  |  |  |
|                                 | <b>DELEGADA</b>                                                                                                  | Estudiantes del nivel preprimario atendidos<br>en el distema escolar (MINEDUC) | Persona            | 100                | 040,000.00             | Para el 2024 se ha incrementado la tasa de variación acumulada de la matricula oficial de preprimaria a 6.5% (de 2.2% en 2020 a 6.5% en 2024) Resultado<br>Institucional                                                                                                    |  |  |  |  |  |
|                                 | > PROPTA                                                                                                    | Families con servicios de agua apta para<br>consumo bumano                     | <b>Familia</b>     | 1000               |                        | Para el 2024, se ha incrementado en 10,8 puntos porcentuales el acceso a aqua potable domiciliar en los hogares quatemaltecos (De 76,3% en 2014 a 87,10% en<br>2024)                                                                                                    |  |  |  |  |  |
| 234()<br>Page 1 of 4 (39 items) |                                                                                                    |                                                                                |                    |                    |                        |                                                                                                    |  |  |  |  |  |
|                                 |                                                                                                    |                                                                                |                    |                    |                        |                                                                                                    |  |  |  |  |  |

Seleccionar para despliegue de información.

![](_page_15_Picture_32.jpeg)

© Secretaría de Planificación y Programación de la Presidencia -2020-

![](_page_15_Picture_33.jpeg)

![](_page_16_Picture_0.jpeg)

**Paso 23**. Al finalizar la programación cuatrimestral de todas las intervenciones, se guarda la información y se habrá culminado con el proceso de la programación anual y multianual de la municipalidad.

![](_page_16_Picture_67.jpeg)

#### © Secretaría de Planificación y Programación de la Presidencia -2020-

**Nota:** la sumatoria de las metas financieras se realizan automáticamente.

**Paso 24**. Al concluir con la programación de todos los productos e intervenciones, seleccionar la opción "Enviar POA" para el envío de la información proporcionada, se enviara un correo automático de respuesta al correo proporcionado por el usuario, así mismo se genera una boleta de constancia.

![](_page_16_Picture_6.jpeg)